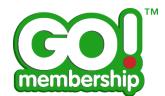

## Q: How am I able to add/view my credentials?

## How to add a member credential:

azolve

C Copyright 2002-2015 Azolve. All Rights Reserved

- 1. Sign in from the login-in screen using your username/password (these will be case sensitive!)
- 2. Once logged in to the system,

**A:** From the homepage navigate to the 'Credentials' tile where you will then arrive on the credentials tab

|             | EVENTS & QUALIFICATIONS                                                                     |
|-------------|---------------------------------------------------------------------------------------------|
|             | 29 EVENTS R QUALIFICATIONS CREDENTIALS 2 29 FULL SCHEDULE                                   |
| *           | Credentials<br>below is a list of your all active, pending approver and expired credentials |
|             | All Active Pending Zepired                                                                  |
| յիդ         | Add Credentials © 2                                                                         |
| Credentials |                                                                                             |

B: When in 'My Profile -> Profile' Tab access via 'Credentials

| EVENTS & COURSES                      |                                                                                                    |  |
|---------------------------------------|----------------------------------------------------------------------------------------------------|--|
| Sean John<br>No Licence<br>For Direct | MY MEMBERSHIP  PROFILE  PROFILE  Member DETAILS  Member LICENCE  Credentials Below is a lat of your all active, pending approval and expired credentil.  A ctive Pending Expired  Add Credentials 3  Add Credentials 3  Credentials 4  Credentials 4 |  |
|                                       | Qualifications                                                                                                    |  |

**3.** On new screen, (Credentials Tab), you will be defaulted to the 'All' view sub-tab where all Active, Expired and Pending credentials are visible. To create a new credential hit 'Add'.

| 29 EVENTS     | QUALIFICATION:             | S CREDENT          | TIALS 29 FULL SCHEDU                  | JLE |
|---------------|----------------------------|--------------------|---------------------------------------|-----|
| Credentia     |                            |                    |                                       |     |
| below is a li | ist of your all active, pe | nding approval and | d expired credentials                 |     |
| All           | Active Pending             | Expired            |                                       |     |
|               |                            |                    |                                       |     |
|               |                            |                    | CPD                                   |     |
| 1             |                            |                    |                                       |     |
|               | Add Credentials (3)        |                    | PENDING APPROVAL<br>Starts 06/03/2016 |     |

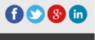

**4.** A new window will open up that will allow you to move through the various steps to create your credential. Please take care to ensure all mandatory fields and file uploads are completed:

|                                                          | Step 1:                                                                                                    | Step 2:    |
|----------------------------------------------------------|----------------------------------------------------------------------------------------------------|------------|
| Credential<br>Step 1 1<br>Select a credent<br>Credential | ial from the available list below                                                                                 | Conductiel |
|                                                          | Credential<br>Credential<br>Step 3<br>Please upload supporting evidence for you<br>Essential First Aid (All Ages) | ep 3:      |

Please upload a copy of your certificate or verification that you have attended a specific workshop/course/training by the provider.

Comment

Certificate First Aid 2

Back Fini

Attachments 🚊 Upload 1

Filename Male4.jpg

5. On action 'Finish' you will be directed back to the credentials page where your new credential will now be listed as 'Pending Approval'.

| Safeguarding & Protecting Children<br>Workshop |                          |  |
|------------------------------------------------|--------------------------|--|
| PENDING APPROVAL                               |                          |  |
|                                                | 04/11/2015<br>04/11/2018 |  |

6. You can review the progress of your credential (and all others) by clicking on the specific tile (as shown above) to review the full details and notes section:

|                  | <b>Credential Details T</b>        | ab:      | Credential Notes:                     |          |
|------------------|------------------------------------|----------|---------------------------------------|----------|
| Sential Fi       | rst Aid (All Ages)                 | $\times$ | Essential First税d (All Ages)          | $\times$ |
| Details          | Notes 💄 Entity                     |          | 📕 Details 📝 Notes 1 🚨 Entity          |          |
| Start Date       | 01/03/2016 📧 *                     |          | Notes                                 |          |
| Expiry Date      | 01/03/2017                         |          | Add New Note                          |          |
| Provider         | St Andrews Ambulance - Glasgow Bra | nch *    | Sean John<br>22 March 2016 at 3:39 pm | *        |
| 🟦 Upload         |                                    |          | Can i have an update plg.             |          |
| Filename         | Comment                            |          | <b>2</b>                              |          |
| <u>Male4.jpg</u> | Certificate First Aid              |          | Cancel Post 3                         |          |
|                  |                                    |          | Sean John<br>22 March 2016 at 3:38 pm | ×        |
|                  |                                    | Save     | When can my certificate be approved?  |          |

**7.** To add additional information to the credential record you can add notes or attach additional documentation, files etc.

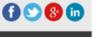

C Copyright 2002-2015 Azolve. All Rights Reserved

**8.** You are also able to access the credentials section by using the 'My Credentials' section from the 'My Profile' page. From there the same process as above is fully replicated:

**My Profile** 

| L MY MEMBERSHIP                         |                                                                                                    |  |  |
|-----------------------------------------|----------------------------------------------------------------------------------------------------|--|--|
| PROFILE MEMBER DETAILS 🖪 MEMBER LICENCE |                                                                                                    |  |  |
|                                         | Credentials         Below is a list of your all active, pending approval and expired credenti         All       Active         Pending       Expired |  |  |
|                                         | Add Credentials 🕥                                                                                                    |  |  |
| Basic Details                           | L                                                                                                    |  |  |
| Emergency Contact                       | CPD<br>PENDING APPROVAL                                                                                                    |  |  |
| Equality                                | Starts 06/03/2016<br>Ends 06/03/2017                                                                                                    |  |  |
| Opt Ins                                 |                                                                                                    |  |  |
| Credentials 2                           |                                                                                                    |  |  |
| Qualifications                          |                                                                                                    |  |  |

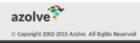

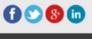